## Your List of Sources

When you do research you need to show your teacher where you got your information by listing your sources.

Your list of sources will be called Works Cited. It will contain MLA citations for each source you use. An MLA citation is more than just a web address.

This is what a Works Cited page should look like. Notice that it is in alphabetical order and double spaced with a hanging indent.

## Works Cited

"Asteroid." Britannica School, Encyclopædia Britannica, 6 Nov. 2020.

school-eb-com.proxygsu-sdek.galileo.usg.edu/levels/middle/article/asteroid/2729

84. Accessed 10 Dec. 2020.

Jenniskens, Peter. "Meteor." World Book Student, World Book, 2020,

www.worldbookonline.com/student/article?id=ar358140. Accessed 10 Dec. 2020.

NASA. "Meteors and Meteorites." NASA Science Solar System Exploration, 2019,

https://solarsystem.nasa.gov/asteroids-comets-and-meteors/meteors-and-meteorites/overview/?page=0&per\_page=40&order=id+asc&search=&condition\_1=meteor\_shower%3

## **How to Create your Works Cited**

1. Set up a new Google Doc with the title Works Cited

Abody type. Accessed 10 12 2020.

2. If you use a database for your research, the database will provide you with MLA citations for each article you read. Find the citation (usually by looking for a button that says "cite") and copy and paste it into your Works Cited.

\*Learn more about library databases here.

3. If you use a website as a source, it will probably NOT give you a citation. You will need to create the citation within Google Docs.

Click on Tools then Citations. On the right side of your screen a panel will open. Click the plus to add a citation

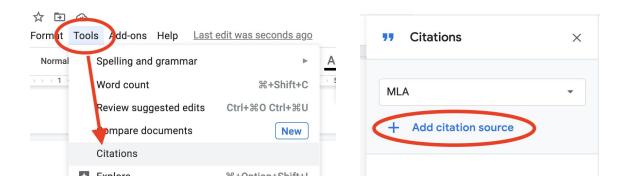

Now you will fill in the blanks with the asterisk (\*) next to them. You will need to have your website open in another tab and check for these things.

**Author:** Look for the name of the person who made the website. if no author is listed on the website, check the box for Corporation/organization and list the organization that made the website. (For example, NASA)

**Title:** Find the title of the web page. This is usually centered at the top of the page.

**Website title:** Look for the title of the entire website. Often in the top left corner of the website.

**URL:** This is the web address. Copy and paste it in.

**Published year:** Look for the year the website was created.

Access Day/Month/Year: This is the day you viewed the website so put in today's date

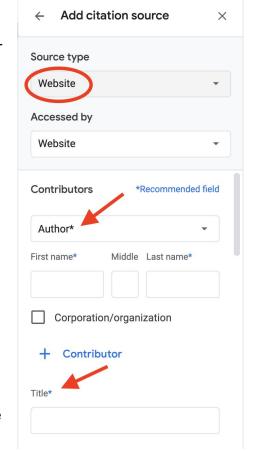

When the blanks are filled in, click Add citation source. You will see your citation in the sidebar. Now you can copy and paste it into your list of citations.

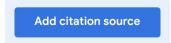

4. Before turning in your Works Cited to your teacher, organize the citations into alphabetical order.

Make sure they are double spaced

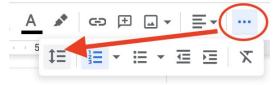

Finally, the citations should have a "hanging indent" which means the first line of the citation sticks out farther on the left.

Jenniskens, Peter. "Meteor." World Book Student, World Book, 2020,
www.worldbookonline.com/student/article?id=ar358140. Accessed 10 Dec. 2020.

Do this by highlighting your citations and then adjusting the little blue arrow and line on the ruler at the top of your document.

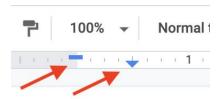

Congratulations on citing your sources. Learn to do this right and you will be ready for high school and college!

Questions? Contact Ms. Kochel at <a href="marcia\_kochel@dekalbschoolsga.org">marcia\_kochel@dekalbschoolsga.org</a>